## How to Set Up Your Social Media Accounts

## **Twitter**

1) Visit www.twitter.com 2) Select "Sign Up" and enter your information

Twitter is a great way to communicate updates about your business and attract cusomters!

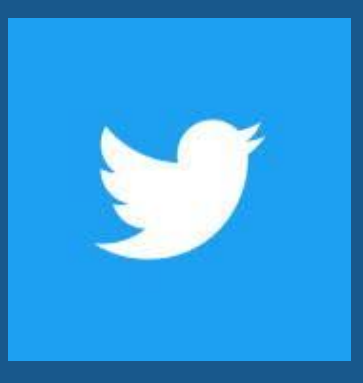

## Facebook

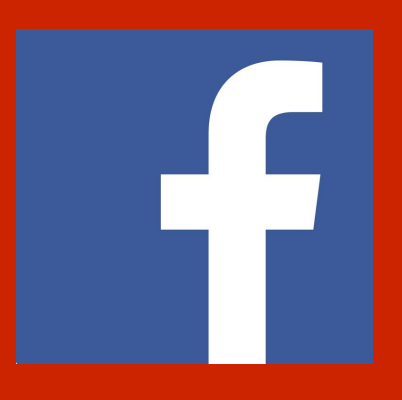

- 1) Visit facebook.com/pages/create
- 2) Select "Get Started" for "Business or Brand"
- 3) Input your information to create an account

Remember to use the same username and profile photo for multiple social media accounts for a professional touch!

## Instagram

- 1) Visit www.instagram.com
- 2) Input your information to create an account
- 3) Cick "Sign Up"

Instagram Stories are a great opportunity to engage with followers!

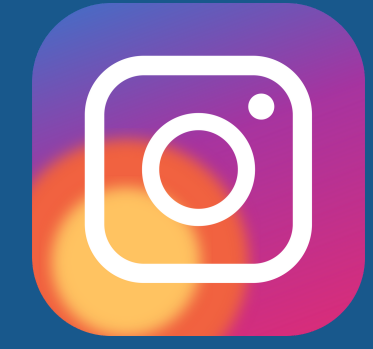

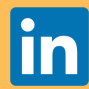

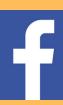

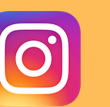

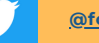